Part of the New User Interface is a tool that allows you to analyze your bid.

The Bid Analyzer tool is optional and will not affect your bid or your award. It serves only as a way of seeing how effective, or not, your bid lines or bid groups are. The Bid Analyzer will not give you a preview of what your block could be, rather it will show you if any of your bid lines allow PBS to award pairings that you may not prefer OR no pairings at all. The Bid Analyzer may be used to analyze a bid group or a bid line.

With Award bid lines, the Bid Analyzer will show you how many pairings may be awarded from a single bid line or from the entire bid group.

With Avoid or Prefer Off bid lines, the Bid Analyzer will show you how many pairings may not be awarded from a single bid line or from the entire bid group.

The Bid Analyze tool is accessed by clicking on the Analyze icon [1].

NOTE: Each Start Pairings bid group will have its own Bid Analyze button [2] and may be analyzed separetely.

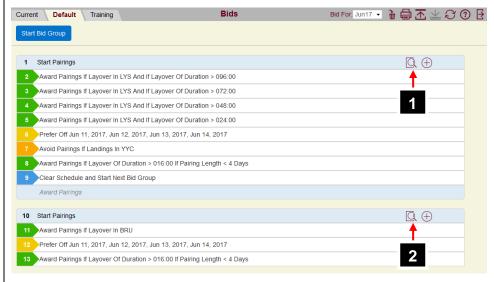

When the Bid Analyze button is selected it will highlight the entire bid group.

The Analyze window [3] will appear at the bottom of the screen. This window will show pairings in the selected category that match an individual bid line.

**Show / Hide Columns** [4] allows you to specify what information is displayed in the pairing display.

**Show Pairing Report** [5] will toggle the display of full pairing details for selected pairings.

**Expand/Collapse** [6] will expand the Analyze window to full screen or to the part screen (shown).

**Dates** [7] will replace the pairing information by a linear dates view.

**Close** [8] will close the Analyzer window.

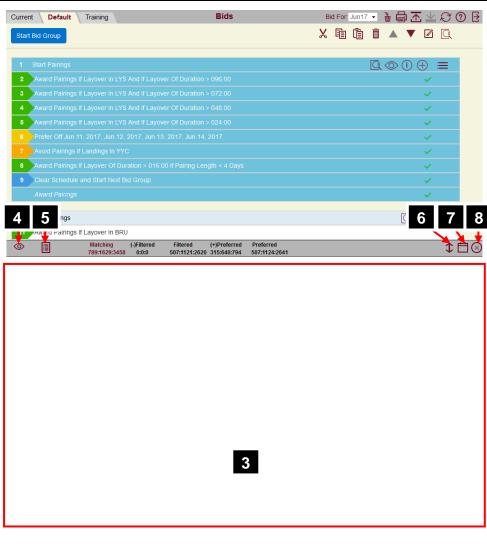

| The Bid Analyzer will also display information at the top of its window: | 789:1629:3458           | iltered Filtered (+)Preferred 507:1121:2620 315:640:794 507:1124:2641  11                                                                                            |
|--------------------------------------------------------------------------|-------------------------|----------------------------------------------------------------------------------------------------|
| Information is sorted in 5 different categories:                         | 9 – Matching:           | How many pairings match the bid preference                                                                                                    |
|                                                                          | 10 – (-)Filtered :      | How many pairings have been removed by the negative bid preference. These pairings will not be awarded unless Denial Mode is used                                    |
|                                                                          | 11 – Filtered:          | How many pairings remaining in the available pairing pool. This is the number of pairings that PBS will consider when awarding your block unless Denial Mode is used |
|                                                                          | 12 – (+)Preferred:      | How many pairings have been added to the Preferred Pool                                                                                                    |
|                                                                          | 13 – Preferred:         | How many pairings are in the Preferred Pool.<br>These are the number of pairings that match your<br>bid preferences                                                  |
|                                                                          | NOTE:                   | Awarding rules like 1 in 7, 4 in 14 and/or crew rest are NOT considered with the number of pairings that may be in the Preferred Pool                                |
|                                                                          | NOTE:                   | Click on the desired category to display the pairings in that category. The selected category will be in RED. In the example above <i>Matching</i> is selected.      |
| Each category may display three types of information:                    | 14 – Pairings           | Number of pairings that match the bid preference                                                                                                    |
|                                                                          | 15 – Pairing on Dates:  | Number of pairings X the number of times that the pairing(s) operates in the bid period                                                                              |
|                                                                          | 16 – Pairing Instances: | Pairings on Dates X the number of positions in your classification                                                                                                   |

Let's look at an example of how the Bid Analyzer works.

Select a bid line [1] by clicking on the bid line to see the results for that specific bid line. The Bid Analyzer will show specifics about that bid line.

Any pairing(s) matching that bid line [2] will be displayed in the window.

In this example:

Matching shows that there is 1 pairing that matches this bid line (bid line 2), that this pairing occurs 2 times in the month and that there are a total of 14 positions available.

NOTE: The Matching category has been selected (in red). Any pairing(s) in that category will be displayed [3].

(-) **Filtered** shows nothing as bid line 2 is a positive bid line.

**Filtered** shows all of the pairings in the pairing pool. At this point all of the pairings are still available.

(+)**Preferred** shows the number of pairings matching the selected bid line that have been added to the pool of pairings that may be awarded to this point. There is 1 pairing operating 2 times with a total of 14 positions.

**Preferred** shows the total number of pairings in the Prefered Pool. So far, in our bid we may be awarded a total of 1 pairing operating 2 times with a total of 14 positions.

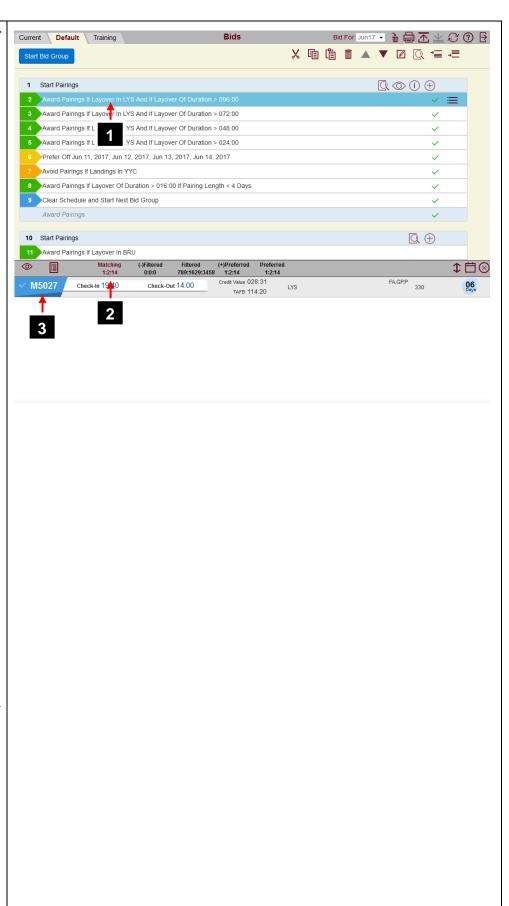

Using the Dates View gives us a better illustration. Green circles [4] indicate the pairings that are available to be awarded.

Greyed out dates [5] indicate a pre-awarded activity such as training, vacation, etc.

Selecting the next bid line (bid line 3) shows our potential progress.

Matching shows that there are 2 pairings that matches this bid line (bid line 3), that combined these pairings occur 4 times in the month and that there are a total of 28 positions available.

**(-)Filtered** shows nothing as bid line 3 is a positive bid line.

**Filtered** shows all of the pairings in the pairing pool. At this point all of the pairings are still available.

(+)**Preferred** shows the number of pairings matching the selected bid line that have been added to the pool of pairings that may be awarded to this point. There is 1 pairing operating 2 times with a total of 14 positions that has been added. Pairing M5027 was already in the Preferred Pool and M5025 has now been added.

**Preferred** shows the total number of pairings in the Prefered Pool. So far, in our bid we may be awarded a total of 2 pairings operating 4 times with a total of 28 positions.

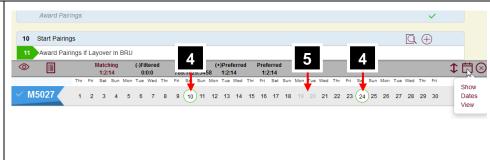

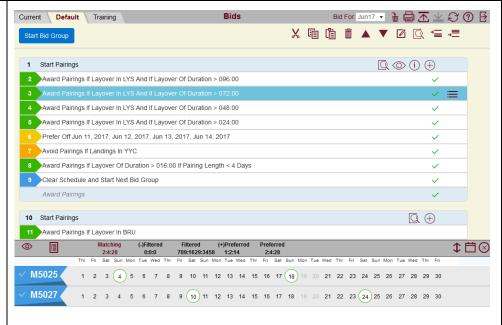

**NOTE:** The Bid Analyzer may also indicate matching pairings that overlap with pre-assigned activities like training and/or vacation. Pairing M5025/18 is a 3-day pairing that would overlap the 2-day training on the 19/20. This specific pairing could not be awarded on that date yet it does appear in the count.

Selecting the next bid line (bid line 4) shows our potential progress.

**Matching** shows that there are 3 pairings that matches this bid line (bid line 4), that combined these pairings occur 7 times in the month and that there are a total of 49 positions available.

**(-)Filtered** shows nothing as bid line 4 is a positive bid line.

**Filtered** shows all of the pairings in the pairing pool. At this point all of the pairings are still available.

(+)**Preferred** shows the number of pairings matching the selected bid line that have been added to the pool of pairings that may be awarded to this point. There is 1 pairing operating 3 times with a total of 21 positions that has been added. Pairings M5025 and M5027 were already in the Preferred Pool and M5026 has now been added.

**Preferred** shows the total number of pairings in the Prefered Pool. So far, in our bid we may be awarded a total of 3 pairings operating 7 times with a total of 49 positions.

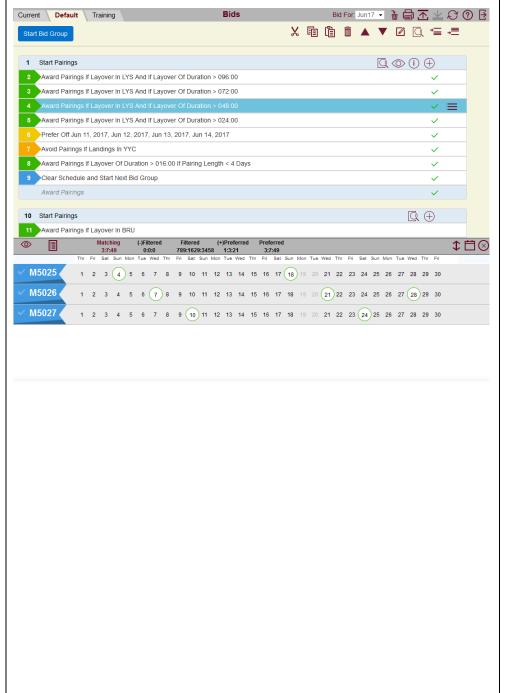

Selecting the next bid line (bid line 5) shows our potential progress.

Matching shows that there are 4 pairings that matches this bid line (bid line 5), that combined these pairings occur 16 times in the month and that there are a total of 112 positions available.

(-) **Filtered** shows nothing as bid line 5 is a positive bid line.

**Filtered** shows all of the pairings in the pairing pool. At this point all of the pairings are still available.

(+)**Preferred** shows the number of pairings matching the selected bid line that have been added to the pool of pairings that may be awarded to this point. There is 1 pairing operating 9 times with a total of 63 positions that has been added. Pairings M5025, M5026 and M5027 were already in the Preferred Pool and M5024 has now been added.

**Preferred** shows the total number of pairings in the Prefered Pool. So far, in our bid we may be awarded a total of 4 pairings operating 16 times with a total of 112 positions.

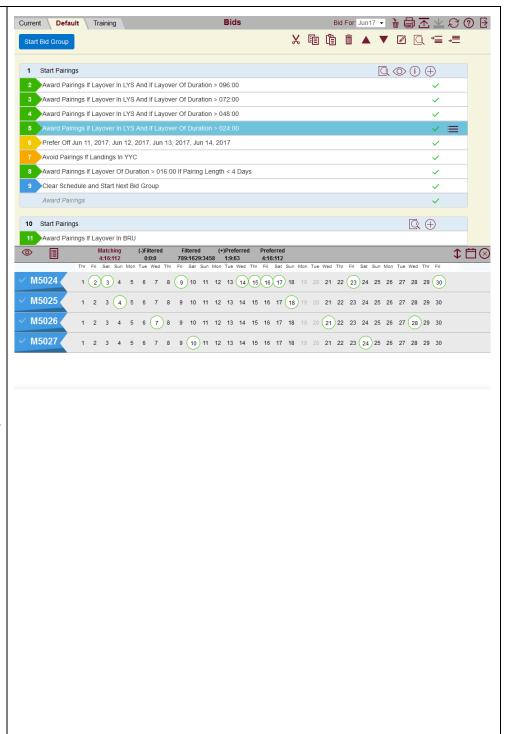

Selecting the next bid line (bid line 6) shows our potential progress.

**Matching** shows that there are 192 pairings that matches this bid line (bid line 6), that combined these pairings occur 278 times in the month and that there are a total of 606 positions available.

(-)Filtered shows the number of pairings matching the selected bid line that have been removed from the pool of pairings that may be awarded to this point. There are 192 pairings operating 278 times with a total of 606 positions that has been added.

**Filtered** shows all of the pairings in the pairing pool. At this point the total pool has been reduced by the number of pairings filtered by bid line 6 leaving 670 pairings operating 1351 times with a total of 2852 positions.

(+)**Preferred** shows nothing as bid line 6 is a negative bid line.

**Preferred** shows the total number of pairings in the Prefered Pool. So far, in our bid we may be awarded a total of 4 pairings operating 16 times with a total of 112 positions.

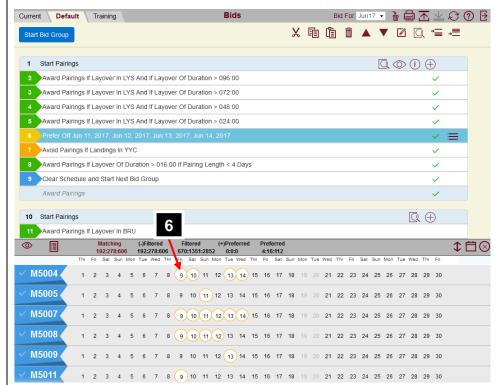

**NOTE:** Yellow circles [6] indicate pairings that are avoided (due to a Prefer Off or Avoid bid line).

Selecting the next bid line (bid line 7) shows our potential progress.

**Matching** shows that there are 192 pairings that matches this bid line (bid line 7), that combined these pairings occur 279 times in the month and that there are a total of 281 positions available.

(-)Filtered shows the number of pairings matching the selected bid line that have been removed from the pool of pairings that may be awarded to this point. There are 163 pairings operating 230 times with a total of 232 positions that has been added.

**Filtered** shows all of the pairings in the pairing pool. At this point the total pool has been reduced by the number of pairings filtered by bid line 7 leaving 507 pairings operating 1121 times with a total of 2620 positions.

(+)**Preferred** shows nothing as bid line 7 is a negative bid line.

**Preferred** shows the total number of pairings in the Prefered Pool. So far, in our bid we may be awarded a total of 4 pairings operating 16 times with a total of 112 positions.

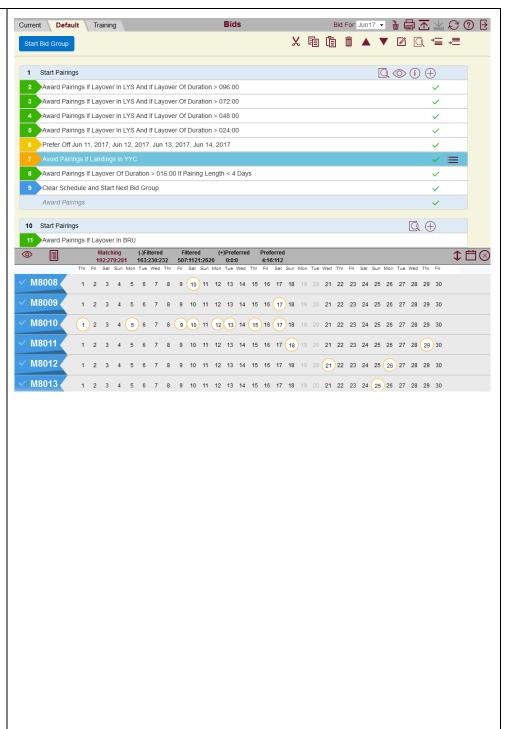

Selecting the next bid line (bid line 8) shows our potential progress.

Matching shows that there are 269 pairings that matches this bid line (bid line 8), that combined these pairings occur 630 times in the month and that there are a total of 2233 positions available.

**(-)Filtered** shows nothing as bid line 8 is a positive bid line.

**Filtered** shows all of the pairings in the pairing pool leaving 507 pairings operating 1121 times with a total of 2620 positions.

(+)**Preferred** shows the number of pairings matching the selected bid line that have been added to the pool of pairings that may be awarded to this point. There are 188 pairings operating 468 times with a total of 1735 positions that has been added.

**Preferred** shows the total number of pairings in the Prefered Pool. So far, in our bid we may be awarded a total of 192 pairings operating 484 times with a total of 1847 positions.

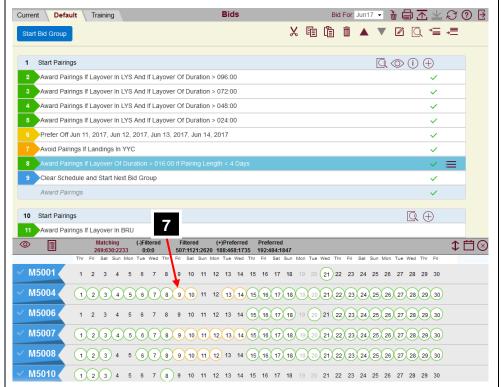

**NOTE:** Award bid lines that are below any negative bid line(s) like Prefer Off and/or Avoid will display all the dates that the pairing operates. Pairings on dates that are affected by a negative bid line are indicated are in yellow circles [7].

**NOTE:** Pairings that operate on dates where a pre-assigned activity occurs are also displayed and counted in the totals.

Not all bid lines will return results in the Bid Analyzer.

Instruction, Set Condition and Waive bid lines types will not show pairings that may be awarded.

Bid lines containing Employee, Limit will not show pairings that may be awarded.

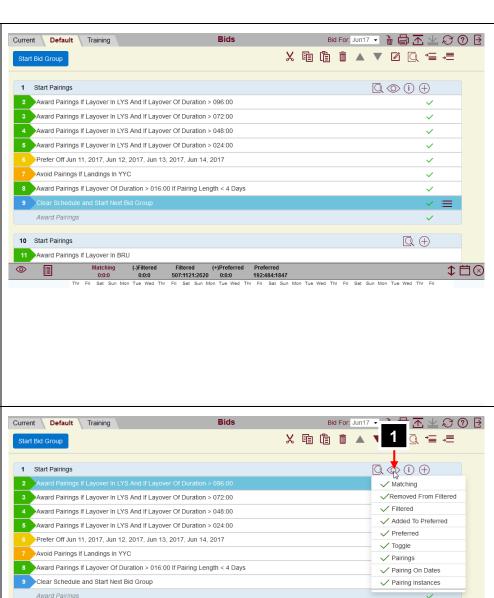

Other options for viewing information in the Bid Analyzer include:

1 - **Show/Hide** where you may choose what details are displayed in the various fields in the Analyzer Window.

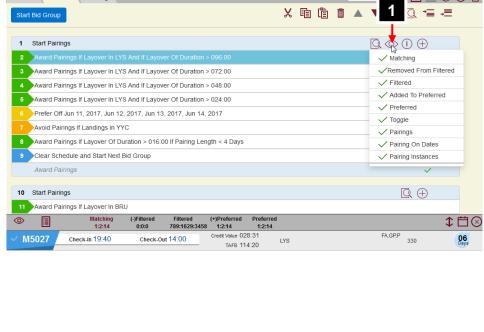

2 – **Show results in your bid** will add the various details just under your bid line.

NOTE: The (+)Filtered and (-)Filtered information is shown in positive (Award) and negative (Prefer Off/Avoid) bid lines respectively.

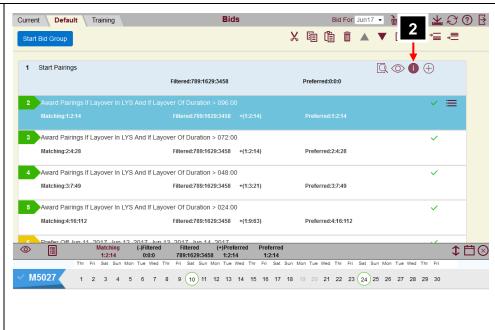

3 – Clicking on the green checkmark to the right of the bid line [3] will "remove" that bid line or bid lines from being part of the analysis results. This may be practical if you want to see the results of using that bid line or not OR to see what effect Denial Mode may have on your bid (if triggered).

In this example, we have "removed" bid line 6 and can see that pairings are now awardable on the 11, 12, 13 and 14.

NOTE: Removing a bid line or bid lines from being analyzed does not remove them from your actual bid. To do that you must delete them.

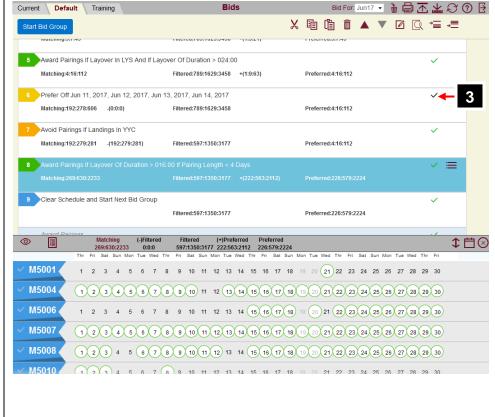

Showing what pairings are available to be awarded or avoided is helpful. So is showing what pairings are awarded or not awarded when you expected is also helpful. Catching potential errors prior to the bid close may save you from unfortunate awarding issues.

Here is an example of an Avoid bid line that, if read by PBS, does not remove any pairings from the pool.

# Avoid Pairings If Pairing Length < 1 Days

We see that this bid line has zero pairings matching [1] and zero pairings avoided [2]. This bid line would have no effect in your overall bid.

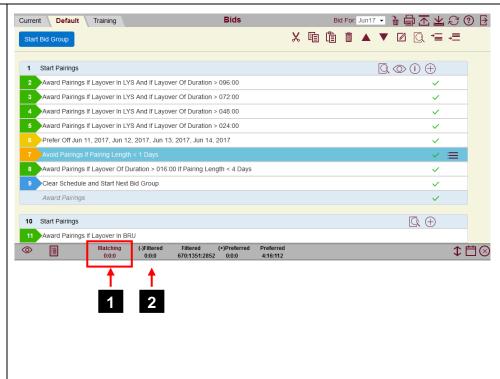

Here is an example of an Award bid line that, if read by PBS, does not add any pairings to your bid.

#### Award Pairings If Layover Of Duration > 016:00 If Pairing Length < 1 Days

We see that this bid line has zero pairings matching [3] and zero pairings available to be awarded [4]. This bid line would have no effect in your overall bid.

At this point in the bid the only pairings that could be awarded are the ones from bid lines 2, 3, 4 and 5 as well as not avoided by bid line 6.

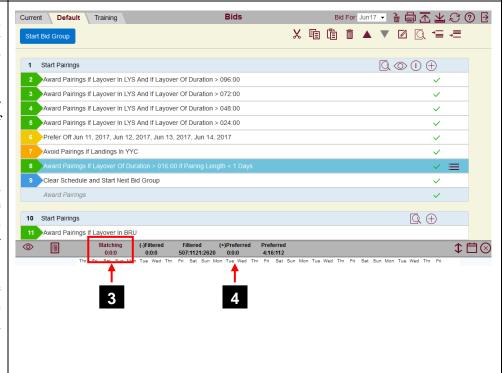